**Ковальчук В. Б.,**  студент 4 курсу фізико-математичного факультету Науковий керівник: **Карплюк С. О.,** кандидат педагогічних наук, доцент Житомирського державного університету імені Івана Франка

## **СТВОРЕННЯ «ЖИВОЇ ТЕМИ» ДЛЯ ANDROID**

Сфера високих технологій розвивається дуже швидко, а темпи нових досліджень лише прискорюються. Кожен день в наше життя інтегруються новітні технології. Сучасну людину складно уявити без смартфона. Цей невеличкий, але дуже корисний гаджет став як прикрасою, так і вірним помічником багатьом людям у їх справах.

Ще десять років тому ніхто навіть не здогадувався, що невеличкий проект Android підкорить ринок смартфонів. Зараз це розвинена операційна система, що встановлена на більшості сучасних смартфонів. Android кожен день покращується, і багато в чому за це слід дякувати суспільство. Сотні Інтернет-ресурсів об'єднують тисячі розробників прикладного ПЗ під Android. Сфери розробок найрізноманітніші: від маленьких «твіків» до цілих збірок операційної системи. Політика Google по відношенню до розвитку Android досить ліберальна, що дозволяє при наявності навичок писати під свою ОС найрізноманітніші програми.

Наше дослідження спрямоване на огляд етапів та кроків у розробці «живої теми». Наша робота досить актуальна, так як Android використовується щодня мільйонами користувачів. На жаль, багато талановитих програмістів працюють переважно на західних інвесторів. Хоча потенціал для розвитку в цій галузі – величезний. Необхідне лише бажання та фінансування даної галузі.

゚ヸゕ゚ゟヸゕゟヸゕゟヸゕ゚ゟヸゕゟヸゕ゚ゟヸゕ゚ゟゕ゙ヷゟゕ゙ゟゕ゙ゟゕ゙ゟゕ゙ゟゕ゙ゟゕ゙ゟゕ゙ゟ

Прикладне ПЗ – це несистемні програми, що зазвичай не змінюють корінних функцій цілої системи, та несуть більш специфічний характер та конкретні цілі.

Android у чистому вигляді мало цікавий кінцевому користувачу. Ми не можемо уявити собі користування смартфоном без інсталювання на нього стороннього ПЗ.

Протягом еволюції Android – прогресує і прикладне ПЗ для нього. Так, з'являються все більш розвинені програми, з найрізноманітнішими функціями та призначенням. Так, прикладні програми під Android поділяють на:

 Ігрові програми. Це високорозвинене ПЗ, що включає в себе 2D чи 3D матеріали для відтворення ігрового процесу. По складності виконання ігри для Android майже не поступаються таким на ПК чи ігрових консолях.

 Програми-прикрашання. До цього класу належать статичні, динамічні та «живі» теми, програми що замінюють звуки, графіку та анімацію в Android.

 Офісне ПЗ. Загалом це програми, що здатні відкривати та редагувати документи найпопулярніших форматів.

 Мультимедійне ПЗ. До цього класу належать аудіо-відео програвачі, браузери і т.д

У нашому дослідженні фігурує програма-прикрашання, а саме «жива» тема. Існують такі класифікації тем:

 Статична тема. Частіше за все – це просто заміна тла робочого столу та системних звуків.

137

 «Жива» тема. Вона відрізняється від звичайної наявністю інтерактивних елементів. Найчастіше мається на увазі анімоване тло робочого столу, графічна чи звукова реакція на певні дії користувача, анімовані елементи меню тощо.

゚ヸヹゔヸヹ゚ゔヸヹ゚ヹゕ゙ヷヹゕヹヹヸヹ゚ヹヸヹヹヸヸヹ゚ヸヸヹヹヸヹヹヸヹヹヸヹヹ゚

За багато років для Android було створено широкий вибір середовищ для програмування. Найпопулярніший з них – це Android Studio. Це комплексне ПЗ для написання програм різноманітних напрямків та складності. У середовищі наявна вичерпна довідка для самонавчання, а в мережі Інтернет у даного ПЗ величезна підтримка серед програмістів різних кваліфікацій.

Для даного дослідження було обрано Sony Theme Creator (STC). Це безкоштовна програма, написана на мові Java, що спеціалізується саме на створенні тем для Android. Меню програми включає в себе:

 робота з тлом теми – можна взяти за основу будь-яку картинку, що підходить по параметрах;

- робота з системними кнопками;
- робота з системними значками;
- модифікація шрифтів;

 зміна кольору елементів меню, можливість замінити їх картинкою;

робота з екраном блокування;

модифікація головного меню.

Слід зауважити, що робота з кодом у програмі йде в автоматичному форматі, що робить STC дуже зручним засобом для створення власних тем навіть для недосвідчених програмістів.

Особливу увагу звернемо на роботу із шарами на головному тлі теми. Це дає можливість створювати свою анімацію одразу в коді теми. Навички для програмування непотрібні, все відбувається у візуальному форматі.

У STC є власний набір доступних анімацій, такі як: кручення, збільшення тощо. Також є можливість створення власних сценаріїв для анімації. Одна з найбільших переваг STC – це робота з картинками для головного екрана, що є основою для «Живої теми». До того, ж необов'язково мати навички малювання для створення анімованих тем.

Для роботи з головною картинкою – перейдемо в меню «System Wallpaper» (рис. 1). Програма дозволить нам завантажити свою картинку (важливо не виходити за межі обмежень, та не імпортувати занадто великі зображення).

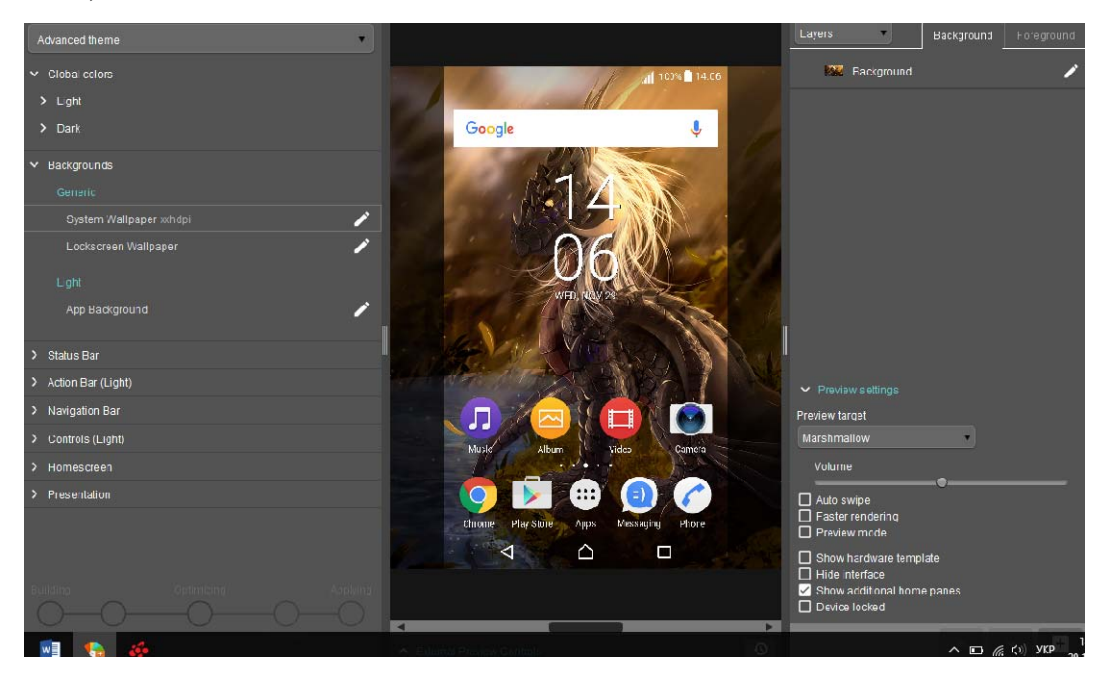

*Рис. 1. Головне меню Sony Theme Creator* 

Меню дозволяє:

 подивитися як буде виглядати тема на смартфоні (імітація під Android);

подивитися екран блокування з нашою анімацією;

 обрати версію Android для перегляду, від вибору залежать системні іконки.

Також ми бачимо вікно керування шарами. Функція працює схожим чином з графічними редакторами. Нас цікавить робота з анімацією. Щоб перейти до меню керування анімацією конкретного шару, переходимо в меню «Edit Sublayer».

Для кожного шару можна вказати персональні дані анімації для кожного шару. Це допоможе створити неординарні ефекти до нашої картинки.

Серед налаштувань базової анімації доступні:

A ALANG ANG ANG ANG ANG ANG ANG ANG A

• координати повороту для шару (по осям X та Y);

 градус повороту шару (більше значення впливає на швидкість обертання шару по своїй осі);

 розмір шару (Scale) – використовується, коли треба штучно збільшити чи зменшити розмір ефекту;

зміщення шару по відношенню до центру.

У головному меню зліва є опція «Modifier», що створена для досвідчених користувачів, що хочуть створити власні ефекти. Функція потребує додаткових знань в анімації.

Анімація накладається одразу ж і для екрана блокування. Після завершення роботи над темою – переходимо у меню «Save as» (рис. 2).

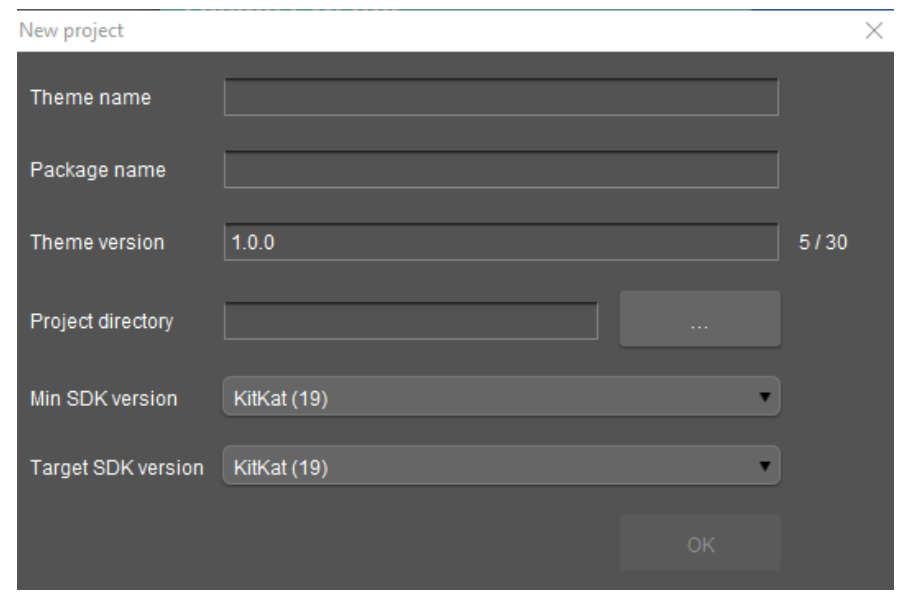

*Рис. 2. Меню збереження проекту.* 

У даному меню можна:

- задати назву темі;
- надати назву директорії розташування;

JARKA ARABAKAN ATARKAN ATARKAN ATARKA ARABI ARKA

вибрати версію ПЗ;

 проглянути орієнтовну версію Android (версія, де працездатність гарантована).

На етапі збереження програма запропонує використати сертифікат для збереження apk-файлу. Без нього ПЗ не зможе бути інстальоване.

Сертифікати бувають тестові (для перевірки працездатності ПЗ) та іменні (оформляються одразу ж в програмі). Користувачу потрібно мати на увазі, що при виборі другого варіанту – не забувати захисний ключ до вашого сертифікату! Без нього користувач не зможете в подальшому редагувати власну тему.

STC може завантажити тему одразу ж на смартфон (якщо він Sony), або зберегти його в окремому apk-файлі, котрий потрібно завантажити на смартфон та інсталювати власноруч.

Отже, в даному дослідженні проаналізовано можливості створення «живих тем» під Android. Щоб створити таку тему, користувачу не потрібно володіти навичками програмування, а лише освоїти спеціалізоване програмне забезпечення.

## **Література**

- 1. Android Studio: : [Електронний ресурс]. Режим доступу: <https://developer.android.com/studio/index.html>
- 2. Простой инструмент для создания тем Android: [Електронний ресурс]. – Режим доступу: [http://xperia-droid.ru/xperia-theme-creator](http://xperia-droid.ru/xperia-theme-creator-sozdaem-temy-sami.html)[sozdaem-temy-sami.html](http://xperia-droid.ru/xperia-theme-creator-sozdaem-temy-sami.html)